## Common problems

## Text missing when device has dark mode enabled

If the device has dark mode enabled some text like below will be missing

To switch to light mode, go to Settings > Display & Brightness

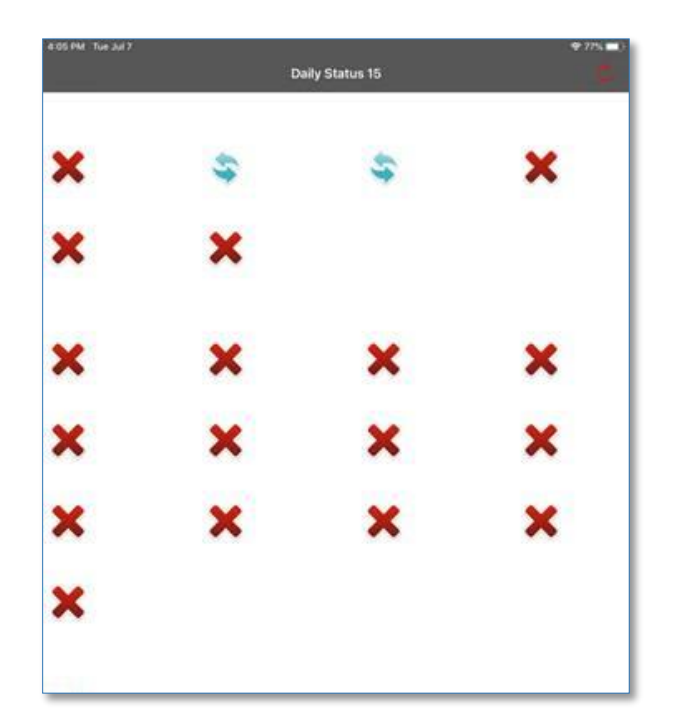

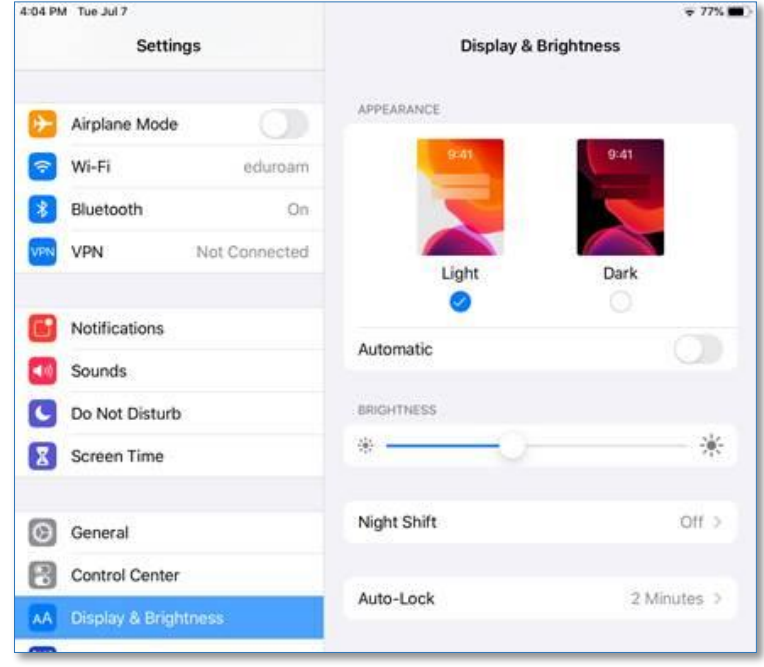

## Reconnect to the Wi-Fi

Go to Settings > Wi-Fi > tap blue "i" icon (for information) > tap 'Forget this Network'

Tap 'forget' on the popup that confirms forgetting the network:

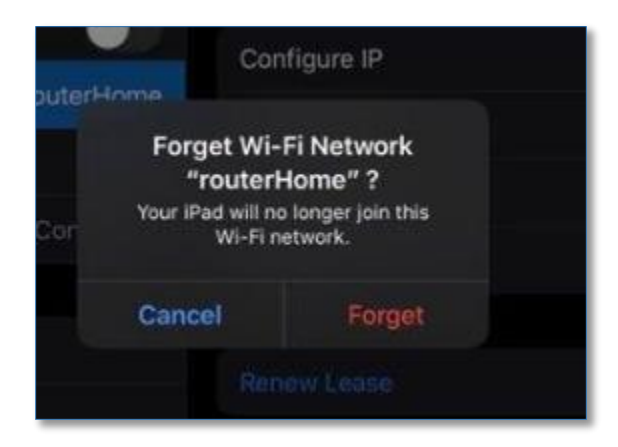

Then, reconnect to the wifi (Eduroam if you are on campus)

NOTE: use your full Gatorlink email address for Eduroam

EX[: gatorlink@ufl.edu](mailto:gatorlink@ufl.edu)